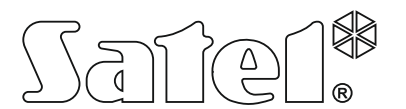

# **RE-4K** 4-CSATORNÁS RÁDIÓTÁVVEZÉRLŐ

re4k\_hu 05/18

A RE-4K vezérlő a relékimeneteihez csatlakoztatott eszközök rádiótávvezérlővel történő működtetését teszi lehetővé. Mivel riasztórendszerrel történő alkalmazásra szolgál, ezért a riasztórendszer állapotának felügyeletére szolgáló bemenetekkel, valamit az élesítés / hatástalanítás / riasztástörlés jelzésére szolgáló kimenettel rendelkezik.

## **1. Tulajdonságok**

- 4 vezérlőcsatorna.
- Max. 340 távvezérlő használatának támogatása.
- KeeLoq ugrókóddal biztosított átvitel.
- Számítógépre feltelepített DLOAD10 programozható.
- 4 relékimenet.
- 2 OC típusú kimenet:
	- − Alacsony távvezérlő telepfeszültség jelzése,
	- − Riasztórendszer élesítés / hatástalanítás / riasztástörlés jelzése.
- 2, a riasztórendszer állapotának felügyeletére szolgáló bemenet:
	- − Élesített mód információ,
	- − Riasztási információ.
- Jelző LED.
- Fedéleltávolítás elleni szabotázsvédelem.

# **2. Áramköri lap**

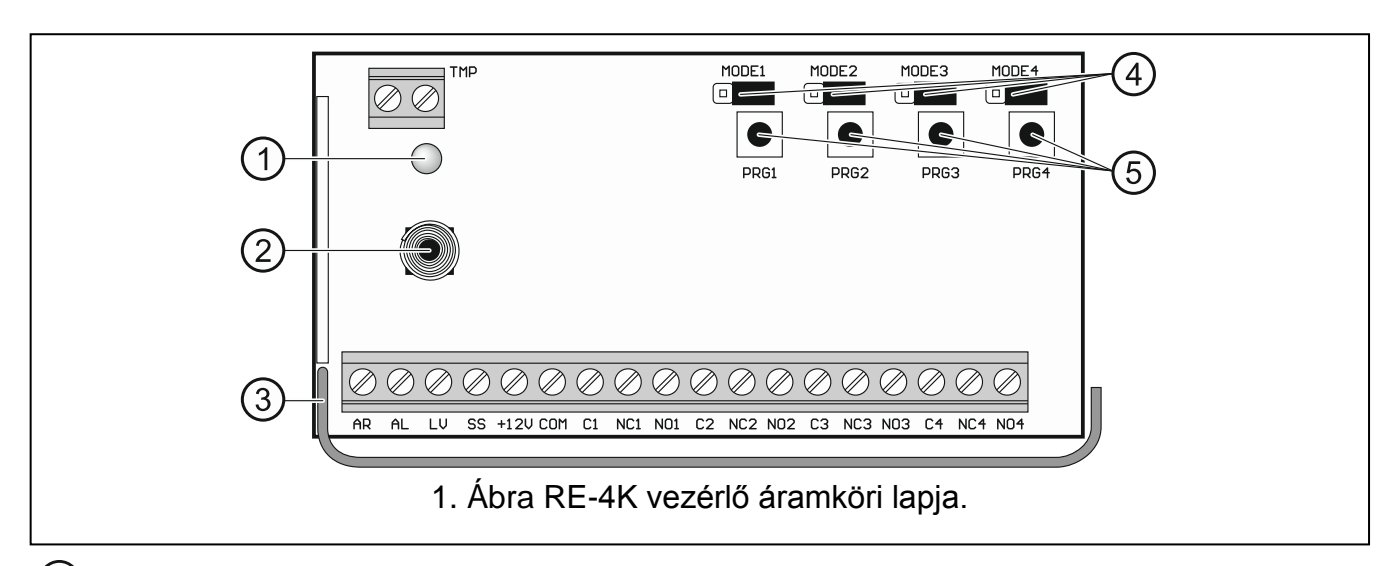

kétszínű jelző LED:

zöld fény – tápfeszültség OK, piros fény – távvezérlőről vett átvitel, villogó piros fény – alacsony telepfeszültségű távvezérlőről vett átvitel.

- (2) szabotázskapcsoló.
- (3) antenna.
- MODE1, MODE2, MODE3 és MODE4 érintkezők. Relékimenetek működési módjának kiválasztása. A számjegyek a relékimentek számát jelölik.
- PRG1, PRG2, PRG3 és PRG4 gombok. Használni kívánt távvezérlő beolvasása, relékimenet működési idejének meghatározása. A számjegyek a vezérelt kimenetek / relékimentek számát jelölik. A DLOAD10 programmal történő kommunikációt a PRG4 gomb segítségével lehet elindítani. PRG1 gomb szolgál a gyári alapértékek visszaállítására is.

#### **Csatlakozók**

- **TMP** NC típusú, a vezérlőpanel megfelelően programozott kimenetéhez csatlakoztatható, szabotázskimenet (fedél kinyitásának hatására bont). Kimenet a vezérlőpanel megfelelően beprogramozott bemenetére csatlakoztatható.
- **AR** riasztórendszer élesítési állapotának felügyeletére szolgáló bemenet. A bemenet a közös földre történő kapcsolással aktiválható. Csatlakoztassa az AR bemenetet a vezérlőpanel "Élesített állapot" jelzésére programozott OC kimenetéhez.
- **AL** riasztórendszer riasztási állapotának felügyeletére szolgáló bemenet. A bemenet a közös földre történő kapcsolással aktiválható. Csatlakoztassa az AL bemenetet a vezérlőpanel törölni kívánt riasztásának jelzésére programozott OC kimenetéhez.
- LV alacsony távvezérlő telepfeszültség jelzésére szolgáló kimenet. A kimenet, egy alacsony telepfeszültségű távvezérlőről érkező átvitelt követően kerül aktiválásra. Az OC típusú kimenet aktív állapotában a közös fold felé rövidzárat ad. Az LV kimenet ennek megfelelően pl. egy LED-hez vagy a vezérlőpanel egy megfelelően programozott zónájához csatlakoztatható.
- **SS** riasztórendszer élesítés / hatástalanítás / riasztástörlés jelzésére szolgáló kimenet. A kimenet akkor kerül aktiválásra, amennyiben az AR és/vagy AL bemenet állapota a távvezérlőről vet átvitelt követő 4 mp-en belül megváltozik. A jelzés három rövid (0.16mp-es) pulzus formájában kerül megjelenítésre. 1 pulzus – élesítés,
	- 2 pulzus hatástalanítás,

4 pulzus – hatástalanítás és/vagy riasztástörlés.

OC típusú kimenet (aktív állapotában rövidzárat ad a közös földhöz). Kimenet pl. egy sziréna csatlakoztatására alkalmazható.

- **+12V** tápfeszültség (9...16 V DC).
- **COM** közös föld.
- **C1...C4** relékimenet közös érintkező.
- **NC1...NC4** relékimenet alaphelyzetben zárt érintkező.
- **NO1...NO4** relékimenet alaphelyzetben nyitott érintkező.

## **3. Távvezérlők**

A vezérlő az alábbi SATEL gyártmányú 433 MHz frekvenciájú távvezérlők használatát támogatja:

**MPT-300** – 5- gombos távvezérlő,

**T-4** – 4-gombos távvezérlő,

**T-2** – 2- gombos távvezérlő,

- **T-1** 1- gombos távvezérlő,
- **P-4** 4- gombos távvezérlő,

**P-2** – 2- gombos távvezérlő.

A vezérlőhöz 2db T-4 távvezérlővel kerül szállításra.

### **3.1 Távvezérlő telepcsere**

A telep állapota a távvezérlő használatának módjától függ. Minél gyakrabban használják azt a telep annál hamarabb merül le. Amennyiben a vezérlő jelzi a távvezérlő alacsony telepfeszültségét (LED, LV kimenet), akkor a lehető legrövidebb időn belül cserélje ki azt.

**A gyártó által ajánlottól eltérő típusú telep használata, vagy a telep nem megfelelő kezelése robbanásveszélyt okozhat.**

**Legyen különösen körültekintő a telep kicserélése során. A gyártó nem vállal semmilyen felelőséget a telep helytelenül elvégzett cseréjének következményei miatt.**

**A kimerült telepet nem szabad eldobni. Elhelyezéséről a hatályos környezetvédelmi szabályok szerint kell gondoskodni.**

## **4. Felszerelés**

### **Bármilyen elektromos csatlakoztatás előtt kapcsolja le a tápfeszültséget.**

Bármilyen a gyártó által nem jóváhagyott javítás vagy átalakítás a garancia megszűnését vonja maga után.

A vezérlő beltéri, normál páratartalommal bíró helyen történő üzemeletetésre készült. A kiválasztási hely megválasztásánál vegye figyelembe, hogy a vastag falak, fém elemek, stb. Csökkenthetik a rádiójelek működési távolságát. A vezérlőt ajánlott magasan a padló szintje fölött elhelyezni. Ez kedvezőbb rádiókommunikációs távolságot biztosíthat és csökkenti a létesítményben mozgó emberek általi véletlen kitakarás kockázatát. Nem ajánlott a vezérlőnek elektromos eszközök közelébe történő felszerelése, mivel az az eszköz helytelen működését okozhatja.

*Megjegyzés: A ház bezárása során figyeljen oda, hogy a kábelek nehogy megnyomják a program gombot.*

## **5. Beállítás**

A vezérlő a nyomógombok és érintkezők vagy egy számítógépre feltelepített DLOAD10 program segítségével állítható be. A DLOAD10 letölthető a www.satel.eu weboldalról.

## **5.1 DLOAD10 programmal történő beállítás előkészítése**

### **Számítógép csatlakoztatása a vezérlőhöz**

A csatlakoztatás a SATEL által gyártott USB-RS átalakító segítségével valósítható meg. Mivel a vezérlő nem rendelkezik RS port csatlakozóval, ezért az átalakítóval szállított PIN3/RX adapter használatára is szükség van. 1. Táblázat és 2. Ábra szerint csatlakoztassa a vezetékeket a vezérlő sorkapcsaihoz.

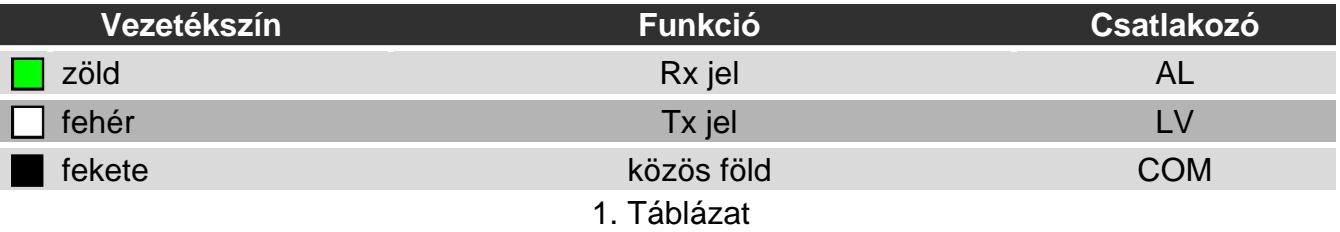

#### *Megjegyzések:*

- *Amennyiben a vezérlő és a program közötti kommunikációt nem sikerül létrehozni, akkor csatlakoztasson egy 47 kΩ értékű ellenállást az LV és +12C sorkapcsok közé.*
- *Az adapter AL és LV pontokhoz történő csatlakoztatását megelőzően válasszon le minden más egyéb vezetéket azokról.*

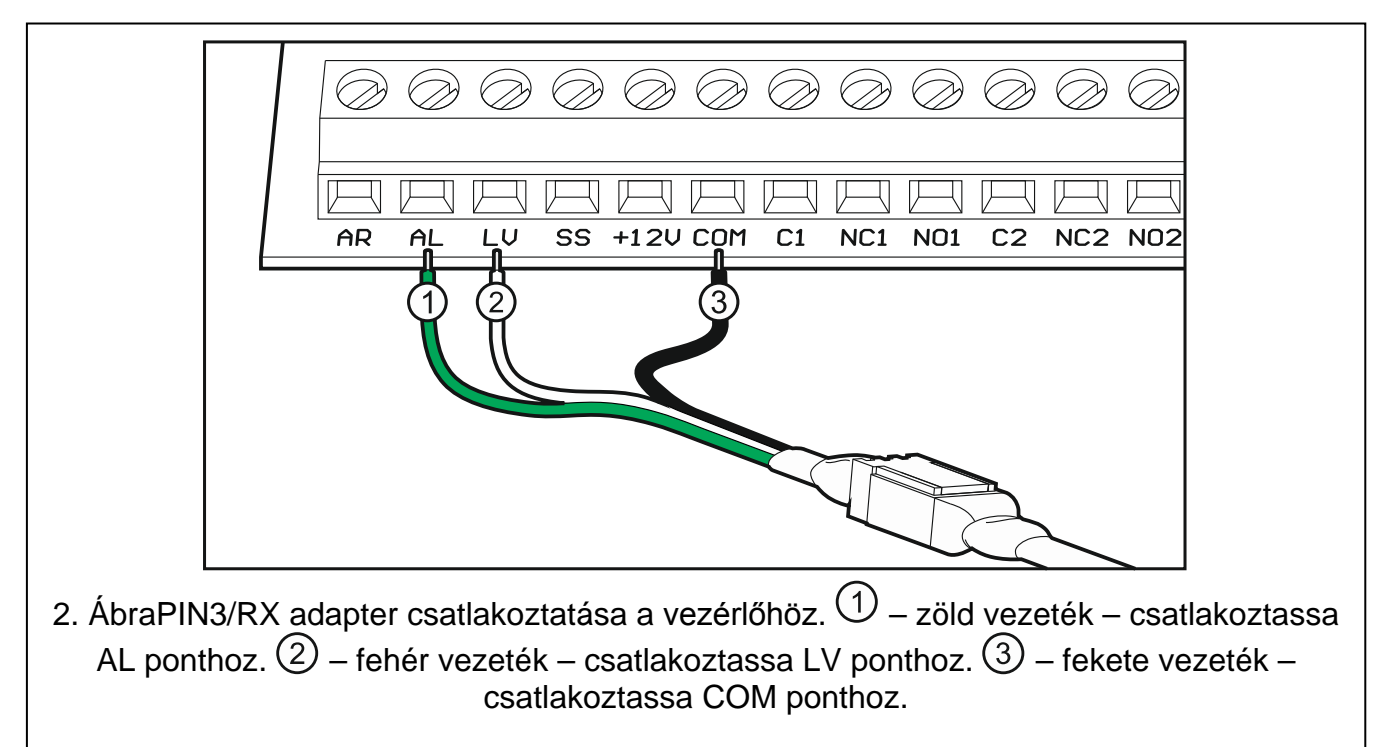

## **Vezérlő és program közötti kommunikáció elindítása**

- 1. Indítsa le DLOAD10 programot. A programba történő belépés jelszóval védett. Program első alkalommal történő indításakor vigye be az alapértelmezett 1234 jelszót (vagy egyszerűen kattintson az "OK" gombra).
- 2. "Beállítás" ablak megnyitásához válassza ki "Beállítás" menü "Kommunikáció" pontját.
- 3. "RS-232 port" mezőben válassza ki a számítógép, vezérlővel történő kommunikációra használni kívánt portjának számát.
- 4. Kattintson "OK"-ra.
- 5. Nyomja le és tartsa lenyomva vezérlő PRG4 gombját.

- 6. Majd miután a LED egyszer piros színnel felvillan engedje el azt.
- 7. Nyomja le ismét és tartsa lenyomva a vezérlő PRG4 gombját.
- 8. Amikor ismétlődően a LED felváltott, "piros zöld ki" jelzéssorozattal elkezd villogni, engedje el a nyomógombot. Ez jelzi, hogy a vezérlő készen áll a DLOAD10 programmal történő kommunikáció elindítására

*Megjegyzés: A vezérlő 1 percig várakozik a DLOAD10 programmal történő kommunikáció elindítására*

9. A vezérlő beállítására szolgáló, alább látható ablak megnyitásához a DLOAD10 programban válassza a "Fájl" → "Új eszköz" → "RX/RE/RXH távvezérlő vevő"-t.

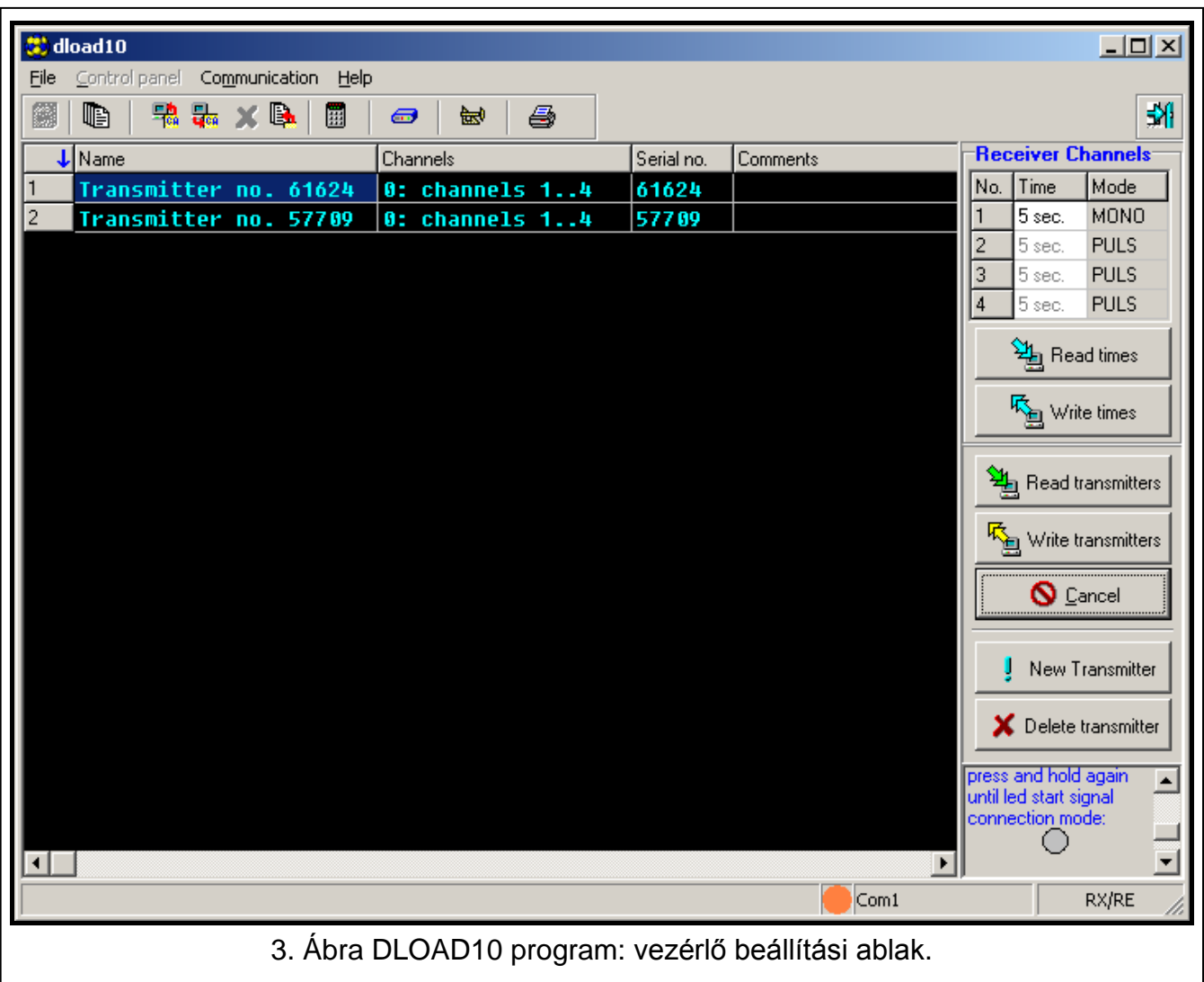

#### **5.2 Távvezérlő beolvasása**

#### **Távvezérlő beolvasása nyomógomb használatával**

A távvezérlő beolvasásához bármelyik nyomógomb használható, de csak a PRG1 gomb teszi lehetővé a felhasználó számára az összes csatorna (relé) működtetését. Más nyomógombok használata esetén csak azok közül néhány működtetésére lesz lehetőség. Például PRG2 nyomógomb használata esetén csak 2-4 kimenetek működtetése lesz lehetséges.

2. táblázat a csatornáknak (relékimeneteknek), a távvezérlő beolvasására használt nyomógomb számától függő, az egyes távvezérlőgombokkal történő működtetési

lehetőségeit. A számozás a P-2, P-4, T-1, T-2 és T-4, míg a szimbólumok a MPT-300 távvezérlőre vonatkoznak.

*Megjegyzés: Az MPT-300 távvezérlő jelölésű gombja a vezérlővel történő használat esetén nem működik.*

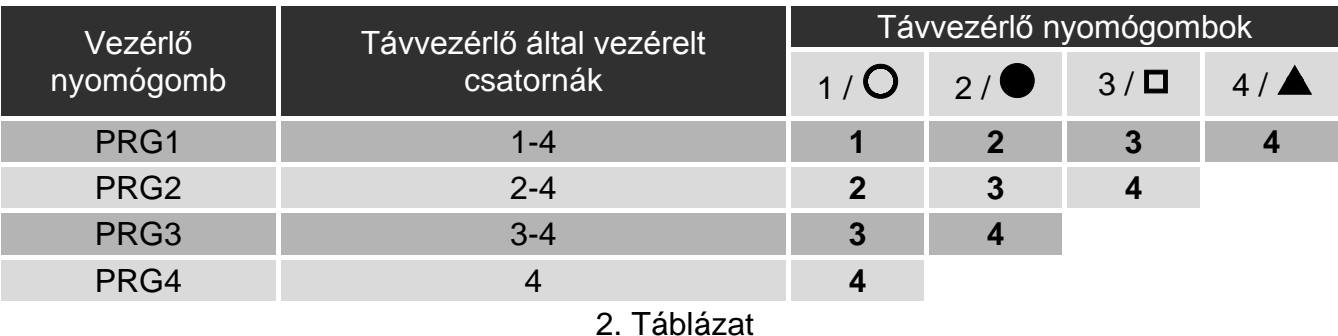

- 1. Nyomja meg a vezérlő kiválasztott gombját. A LED zöld fénnyel kezd el villogni.
- 2. Nyomja le a távvezérlő nyomógombját. A LED pirosan kezd el villogni.

*Megjegyzés: Amennyiben a LED fénye folyamatos zöld fényre vált, akkor az azt jelenti, hogy további távvezérlők beolvasása nem lehetséges vagy a távvezérlő használata nem támogatott.*

3. Nyomja meg ismételten a távvezérlő nyomógombját. A LED folyamatos zöld fényre vált.

#### **Távvezérlő beolvasása DLAOD10 program használatával**

- 1. Távvezérlők vezérlőbe történő beolvasásához kattintson a "Távvezérlő beolvasása" gombra.
- 2. Az "Új távvezérlő" ablak megnyitásához kattintson az "Új távvezérlő"-re.
- 3. Nyomja meg a távvezérlő gombját.
- 4. Az "Új távvezérlő" ablakban, a távvezérlő gombjának ismételt megnyomására felszólító üzenet megjelenése esetén nyomja meg azt újra.

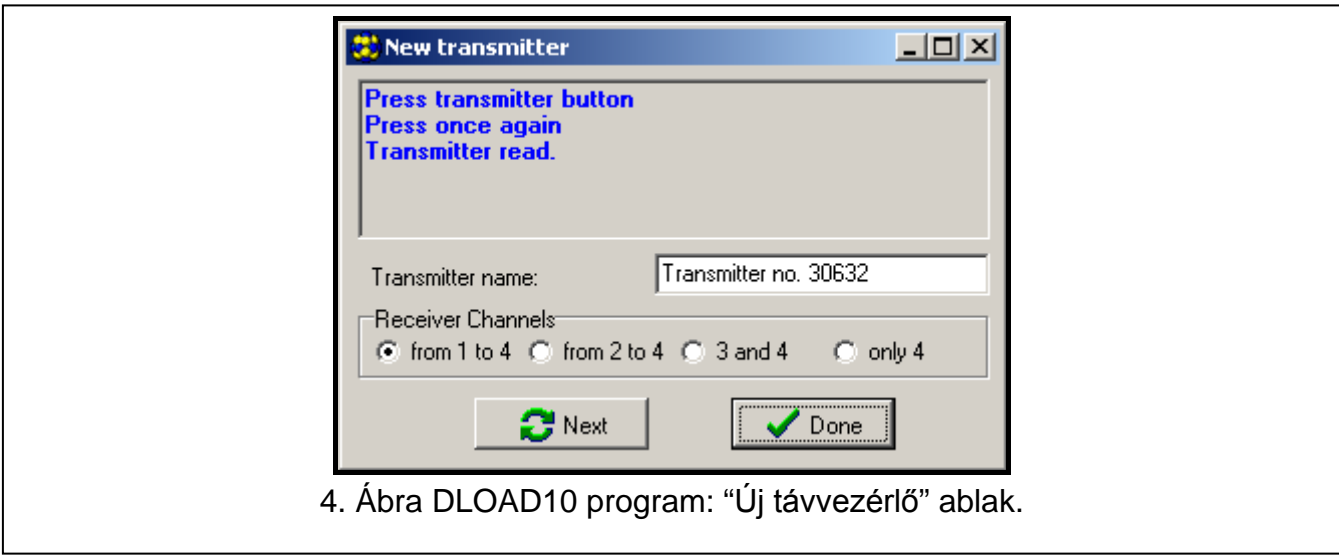

- 5. Vigye be a távvezérlő számára adandó elnevezést.
- 6. Határozza meg a távvezérlő által működtetni kívánt csatornákat (alapértelmezetten az összes ki van jelölve).
- 7. Az ablak bezárásához kattintson a "Kész" gombra.

8. Kattintson a "Távvezérlők írása" gombra a távvezérlők adatainak vezérlőbe történő áttöltéséhez.

## **5.3 Távvezérlő törlése**

Távvezérlők egyedileg kizárólag a DLOAD10 program segítségével távolíthatóak el.

- 1. A vezérlőben eltárolt távvezérlők számítógépbe történő beolvasásához kattintson a "Távvezérlők beolvasása"-ra."
- 2. Kattintson az eltávolítani kívánt távvezérlőre.
- 3. A törlés szándékát megerősítő ablak megnyitásához kattintson a "Távvezérlő törlése"-re.
- 4. A megjelenő ablakban kattintson az "OK"-ra a törlést megerősítő üzenet megjelenítéséhez.
- 5. A változások vezérlőbe történő áttöltéséhez kattintson a "Távvezérlők írása"-ra.

## **5.4 Gyári beállítások visszaállítása és a távvezérlők törlése**

A gyári alapértelmezett beállítások visszaállítása során lehetséges az összes eltárolt távvezérlő törlése.

- 1. Nyomja le és tartsa lenyomva a PRG1 gombot.
- 2. Kb. 3 mp. után, amikor a LED piros fénnyel egyszer felvillan engedje el a gombot.
- 3. Nyomja le és tartsa lenyomva ismét a PRG1 gombot.
- 4. Kb. 3 mp. után, amikor a LED piros fényű villogásba kezd engedje el a gombot.
- 5. Ha a LED abbahagyta a villogást és folyamatos zöld világításra váltott vissza, akkor a gyári beállítások visszaállításra, illetve a távvezérlők törlésre kerültek.

### **5.5 Relékimenet működési módjának beállítása**

Az egyes relékimenetek esetében használható különböző működési módok beállítása. az alábbi példában az 1-es érintkezők használatán keresztül kerül bemutatásra.

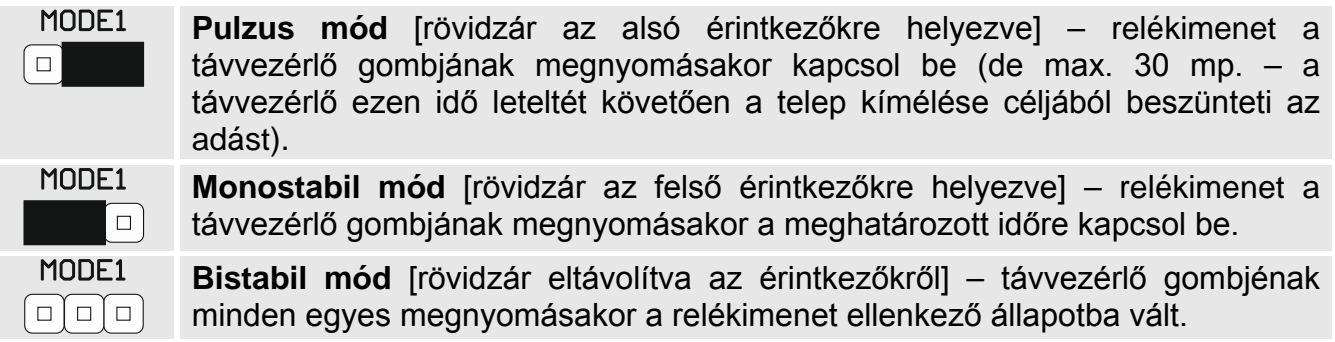

## **5.6 Relékimenet működési idejének beállítása**

Amennyiben a relékimenet monostabil módban működik, akkor annak működési ideje 1 mptól kb. 255 mp-ig programozható be (alapértelmezetten: 5 mp.). A kimenetek működési ideje az egyes csatornák számára egyedileg programozható be.

#### **Idő programozása nyomógombok használatával**

- 1. Nyomja meg kétszer a vezérlő programozni kívánt relékimenetéhez tartozó nyomógombot. A LED fénye kialszik.
- 2. Nyomja meg a távvezérlő nyomógombját. A LED felváltott zöld és piros színű villogásra vált.

3. Mérje a relékimenet bekapcsolt állapotának idejét, majd a kívánt érték elérésekor ismét nyomja meg a távvezérlő gombját. A LED zöldfényű világításra vált vissza.

## **Idő programozása DLOAD10 program használatával**

- 1. A vezérlőben beállított idők kiolvasásához kattintson az "Idők kiolvasása"-ra.
- 2. Az "Idő" oszlopba vigye be az adott relékimenet működéi idejét.
- 3. A változások vezérlőbe történő áttöltéséhez kattintson az "Idők írása"-ra.

## **6. Műszaki adatok**

## **RE-4K vezérlő**

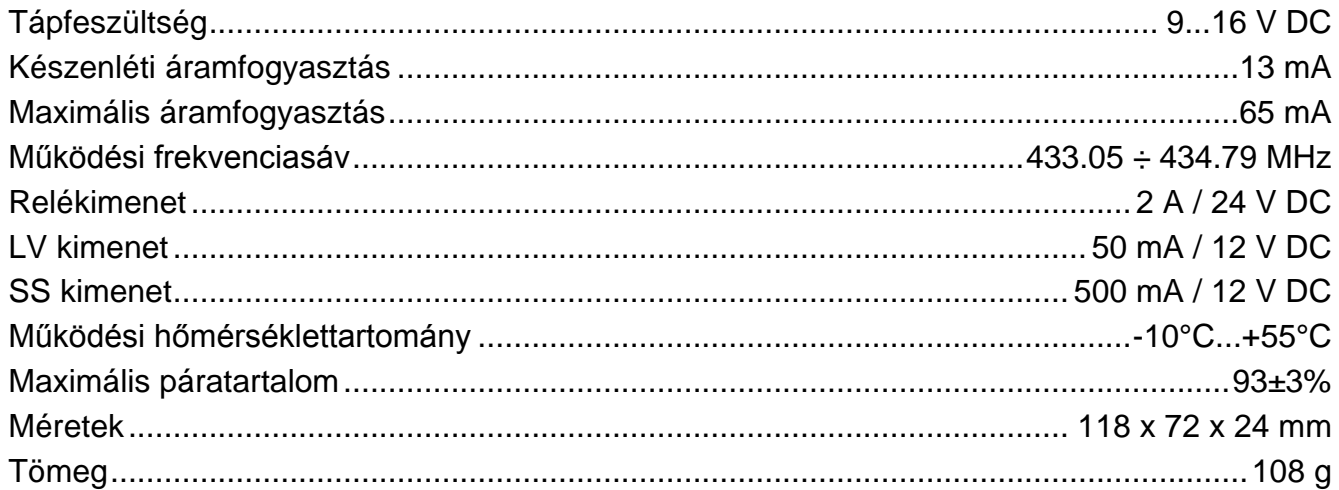

## **T-4 távvezérlő**

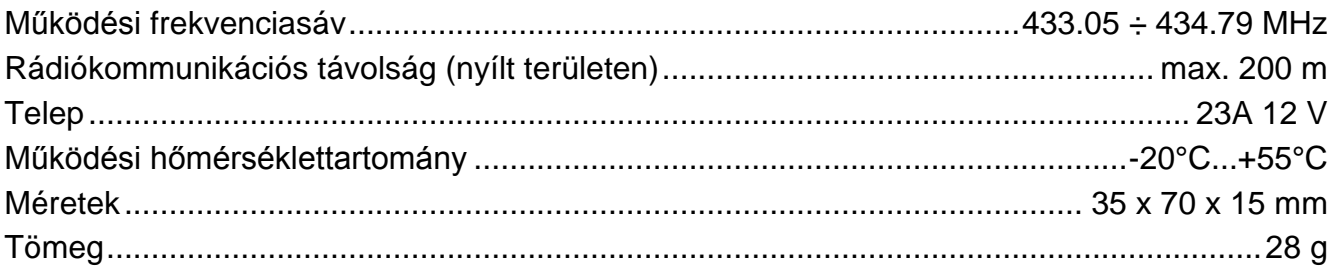

#### **A SATEL sp. z o.o. kijelenti, hogy ez az eszköz megfelel a 2014/53/EU irányelv alapvető követelményeinek és egyéb vonatkozó rendelkezéseinek. A megfelelőségi nyilatkozat letölthető a www.satel.eu/ce weboldalról.**